# IPv6 Ranges

(WHM >> Home >> IP Functions >> IPv6 Ranges)

**[Overview](#page-0-0)** [Add Range](#page-0-1) [IPv6 Address Ranges table](#page-1-0) [IP Range Details](#page-1-1) [Actions](#page-1-2) [Additional documentation](#page-1-3)

### <span id="page-0-0"></span>**Overview**

This interface adds or deletes an IPv6 address range from the server. Use this interface to add at least one IPv6 address range before you assign dedicated IPv6 addresses to a user in WHM's [Assign IPv6 Address](https://documentation.cpanel.net/display/76Docs/Assign+IPv6+Address) interface (WHM >> Home >> IP Functions >> Assign IPv6 Address).

#### **Important:**

An IPv6 address range **cannot** contain a server's shared IP address. The system will **not** allow you to set a shared IP address that exists within any configured IPv6 address range.

**Notes:**

- **Before you use this interface, you must ensure that IPv6 functions properly on your server.** 
	- For IPv6 to function on a cPanel & WHM server, the cpsrvd daemon **must** listen on IPv6 addresses. To enable this functionality, select On for the Listen on IPv6 Addresses setting in the [System](https://documentation.cpanel.net/display/76Docs/Tweak+Settings+-+System) section of WHM's [Tweak Settings](https://documentation.cpanel.net/display/76Docs/Tweak+Settings) interf ace (WHM >> Home >> Server Configuration >> Tweak Settings).
	- Use the steps in our [Guide to IPv6](https://documentation.cpanel.net/display/76Docs/Guide+to+IPv6) documentation to check whether IPv6 functions properly.
- Your hosting provider may require that you reserve IPv6 address ranges for their use.

## <span id="page-0-1"></span>**Add Range**

To add a range of IPv6 addresses, perform the following steps:

- 1. Click Add Range.
- 2. Enter a name for the IPv6 address range in the Range Name text box.

**Note:**

This name **must** contain 64 characters or fewer.

3. Enter the IPv6 address range in the Range text box. IPv6 address ranges consist of a shortened IPv6 address, a slash ( / ), and a number that indicates the network portion of the IPv6 address range. For example:

2001:0db8:1a34:56cf::/64

#### **Important:**

- Do **not** add an IPv6 address range that contains the main IPv6 address that you set in WHM's [Basic WebHost](https://documentation.cpanel.net/display/76Docs/Basic+WebHost+Manager+Setup) [Manager Setup](https://documentation.cpanel.net/display/76Docs/Basic+WebHost+Manager+Setup) interface (WHM >> Home >> Server Configuration >> Basic WebHost Manager® Setup).
- You **must** add your gateway individually before you add the full gateway range and set the gateway to RESERVED so that the system does not assign this IP address to an account. For example:

2001:0db8:1a34:56cf::/128 RESERVED 2001:0db8:1a34:56cf::1/128 RESERVED

4. Select one of the following range types from the Range Type menu:

- Available You can distribute the addresses in this range to the users on your server.
- Reserved You **cannot** distribute the addresses in this range to the users on your server.

**Note:**

If you select Reserved, WHM's [Assign IPv6 Address](https://documentation.cpanel.net/display/76Docs/Assign+IPv6+Address) interface (WHM >> Home >> IP Functions >> Assign IPv6 Address) will **not** list the range.

5. Enter a description of the IPv6 address range in the Range Notes text box.

#### **Note:**

This description **must** contain 256 characters or fewer.

6. Click Add Range to add the IPv6 address range, or click Cancel to close the form.

## <span id="page-1-0"></span>**IPv6 Address Ranges table**

The IPv6 Address Ranges table lists information about each IPv6 address range on the server.

### <span id="page-1-1"></span>**IP Range Details**

This column lists the following information for each IPv6 address range on the server:

- The range name.
- The address range.
- The range notes.
- RESERVED, if you selected Reserved as the address range's type.

### <span id="page-1-2"></span>**Actions**

To delete an IPv6 address range, click Delete Range for that range in the IPv6 Address Ranges table, and then click OK.

#### **Note:**

You **cannot** delete a range that currently belongs to a user on your server. To remove an IPv6 address range from an account, use WHM's [Assign IPv6 Address](https://documentation.cpanel.net/display/76Docs/Assign+IPv6+Address) interface (WHM >> Home >> IP Functions >> Assign IPv6 Address).

## <span id="page-1-3"></span>**Additional documentation**

[Suggested documentation](#page-1-6)[For cPanel users](#page-1-5)[For WHM users](#page-1-4)[For developers](#page-2-0)

- <span id="page-1-6"></span>[Guide to IPv6](https://documentation.cpanel.net/display/76Docs/Guide+to+IPv6)
- [Guide to IPv6 How to Get Started With IPv6](https://documentation.cpanel.net/display/76Docs/Guide+to+IPv6+-+How+to+Get+Started+With+IPv6)
- [Guide to IPv6 IPv6 Server Administration](https://documentation.cpanel.net/display/76Docs/Guide+to+IPv6+-+IPv6+Server+Administration)
- [Guide to IPv6 Troubleshoot IPv6 Problems](https://documentation.cpanel.net/display/76Docs/Guide+to+IPv6+-+Troubleshoot+IPv6+Problems)
- <span id="page-1-5"></span>[Assign IPv6 Address](https://documentation.cpanel.net/display/76Docs/Assign+IPv6+Address)

# Content by label

There is no content with the specified labels

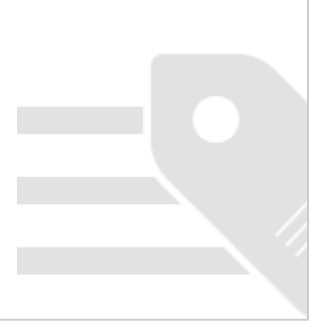

<span id="page-1-4"></span>[Guide to IPv6](https://documentation.cpanel.net/display/76Docs/Guide+to+IPv6)

- [Guide to IPv6 How to Get Started With IPv6](https://documentation.cpanel.net/display/76Docs/Guide+to+IPv6+-+How+to+Get+Started+With+IPv6)
- [Guide to IPv6 IPv6 Server Administration](https://documentation.cpanel.net/display/76Docs/Guide+to+IPv6+-+IPv6+Server+Administration)
- [Guide to IPv6 Troubleshoot IPv6 Problems](https://documentation.cpanel.net/display/76Docs/Guide+to+IPv6+-+Troubleshoot+IPv6+Problems)
- [Assign IPv6 Address](https://documentation.cpanel.net/display/76Docs/Assign+IPv6+Address)
- <span id="page-2-0"></span>[WHM API 1 Functions - ipv6\\_range\\_usage](https://documentation.cpanel.net/display/DD/WHM+API+1+Functions+-+ipv6_range_usage)
- [WHM API 1 Functions ipv6\\_range\\_add](https://documentation.cpanel.net/display/DD/WHM+API+1+Functions+-+ipv6_range_add)
- [WHM API 1 Functions ipv6\\_range\\_edit](https://documentation.cpanel.net/display/DD/WHM+API+1+Functions+-+ipv6_range_edit)
- [WHM API 1 Functions ipv6\\_range\\_remove](https://documentation.cpanel.net/display/DD/WHM+API+1+Functions+-+ipv6_range_remove)
- [WHM API 1 Functions ipv6\\_enable\\_account](https://documentation.cpanel.net/display/DD/WHM+API+1+Functions+-+ipv6_enable_account)